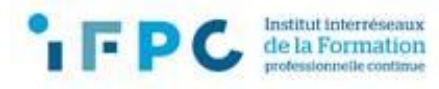

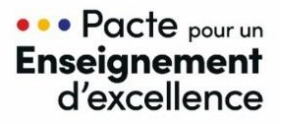

## **INSCRIPTION DES ENSEIGNANT·E·S P6 À LA FORMATION AUX NOUVEAUX RÉFÉRENTIELS DU TRONC COMMUN**

## **Quelles sont les étapes pour inscrire vos membres du personnel ?**

- **1. Rendez-vous sur la plateforme d'inscriptions : https://ifpc.cfwb.be/v5/tc\_login.asp**
- **2. Entrez vos informations d'identification (n° fase école et mot de passe reçu via l'adresse mail [tc@ifpc-fwb.be](mailto:tc@ifpc-fwb.be) ).**
- **3. Vérifiez vos informations. Si les données enregistrées sont incorrectes, vous pouvez cliquer sur le bouton "Modifier" et les corriger.**

**La section "Vos Inscriptions" vous permet d'avoir une vue d'ensemble des inscriptions aux formations « Tronc commun - Référentiels » de votre école, classées en fonction des publics cibles.**

## Marche à suivre pour inscrire vos enseignant·e·s à la formation P6

- **1. Cliquez sur le carré "Inscription des enseignant·e·s en P6".**
- **2. Indiquez le nombre de locaux que vous pouvez mettre à disposition lors de la phase 3 et si vous êtes en mesure ou non d'organiser le repas de midi, puis cliquez sur « Valider ».**

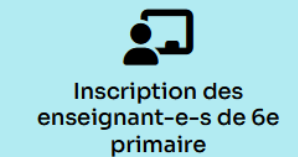

- **3.** Cliquez sur **2**<sup>*z*</sup> Ajouter un membre du personnel P6
- **4. Insérez le numéro de matricule de votre enseignant·e sans point, ni espace, ni trait d'union (ex : 29506231111).**
- Formation au tronc commun Les nouveaux référentiels (Formation obligatoire) **Inscriptions ouvertes**
- **5. Si votre encodage est correct, les informations s'affichent automatiquement : vérifiez-les attentivement.**
- **6. Si l'adresse mail n'apparaît pas, complétez-la.**
- **7. Sélectionnez la fonction du membre du personnel :**
	- o **Enseignant·e en P6**
	- o **Direction avec classe en P6**
	- o **Maître de seconde langue en P6 (n'ayant pas suivi la formation les années antérieures)**
	- o **Maître de religion ou de morale non confessionnelle en P6 (n'ayant pas suivi la formation les années antérieures)**
	- o **Maître d'éducation physique en P6 (n'ayant pas suivi la formation les années antérieures)**
	- o **Maître de philosophie et de citoyenneté en P6 (n'ayant pas suivi la formation les années antérieures)**
	- o **Enseignant·e en intégration en P6 (à inscrire via l'école fondamentale ordinaire dans laquelle il ou elle est en intégration)**
- **8. Cliquez sur "Ajouter" pour valider l'inscription.**